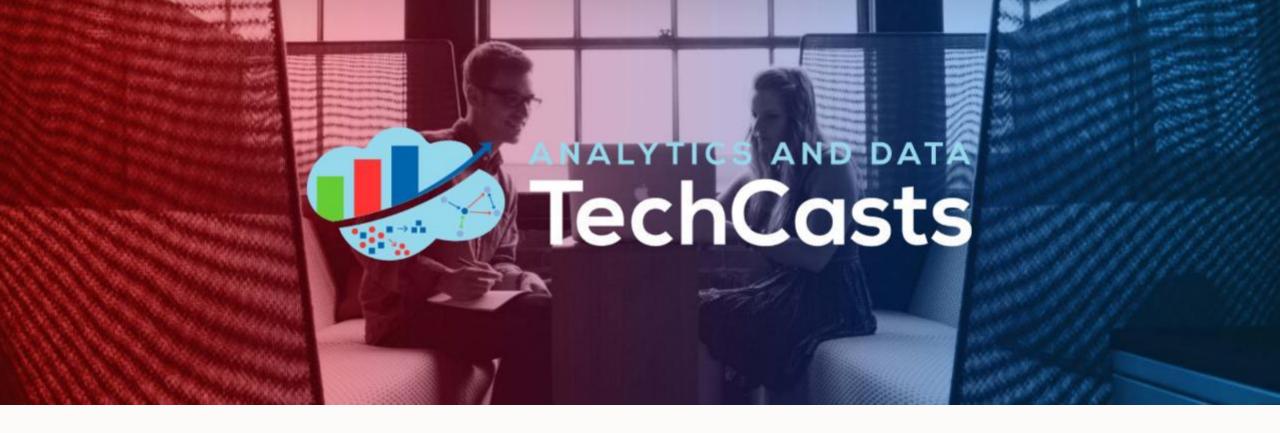

Back to Basics: Using a Spatial Index to Find the Nearest Pub

Albert Godfrind – Spatial Solutions Architect at Oracle

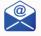

albert.godfrind@oracle.com

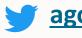

agodfrind in agodfrind

# Future & Past TechCasts:

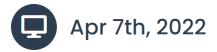

Automating Repetitive Tasks in Oracle Analytics Cloud with RPA

Presented by KJ Fenton

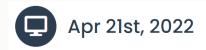

Using Oracle Machine Learning Notebooks to predict which used car I should buy next

Presented by Philip Godfrey

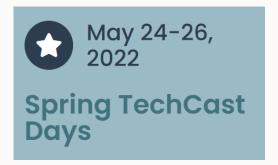

## **TechCast Archive**

|        | 2022                   | 2021                              | 2020            |        | 2019        |
|--------|------------------------|-----------------------------------|-----------------|--------|-------------|
| Date   | Title                  |                                   | Presenter(s)    | Replay | Download(s) |
| Jan 20 | Integrating Data Silos | with Linked Data in Oracle Databa | ase Martien Vos | Video  | Slides      |

Submit a topic to share at <a href="https://analyticsanddatasummit.org/techcasts/">https://analyticsanddatasummit.org/techcasts/</a>

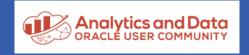

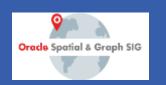

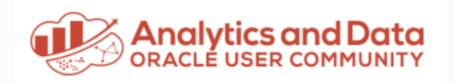

# We Have Merch!

Show your "Tech Side" in everything you do!

Visit the AnDOUC Store at ANDOUC.ORG

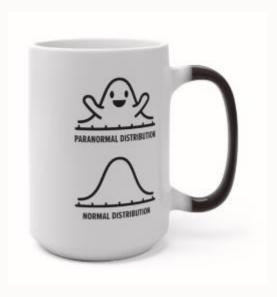

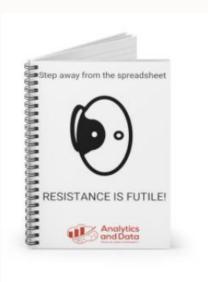

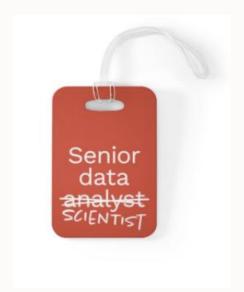

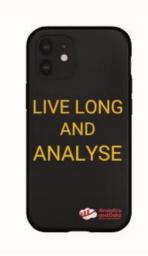

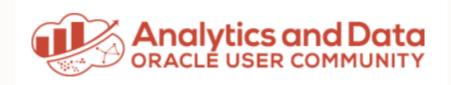

## Save the Date

## TechCast Demo Days – Spring Session

May 24 – 26, 2022

Noon ET

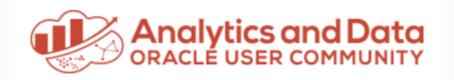

# Let's Connect

Join our ever-growing community

Slack: <a href="https://bit.ly/Join-ANDOUC-Slack">https://bit.ly/Join-ANDOUC-Slack</a>

Newsletter: <a href="https://paper.li/e-1587156323#/">https://paper.li/e-1587156323#/</a>

Linkedin: <a href="https://www.linkedin.com/company/analytics-and-data-oracle-user-community">https://www.linkedin.com/company/analytics-and-data-oracle-user-community</a>

Twitter: @AnalyticandData

Facebook: <a href="https://www.facebook.com/AnDOracleUserCommunity/">https://www.facebook.com/AnDOracleUserCommunity/</a>

ANALYTICSANDDATASUMMIT ORG/TECHCASTS

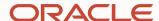

# Using a spatial index to find the nearest pub

#### **Albert Godfrind**

Spatial and Graph Solutions Architect May 2022

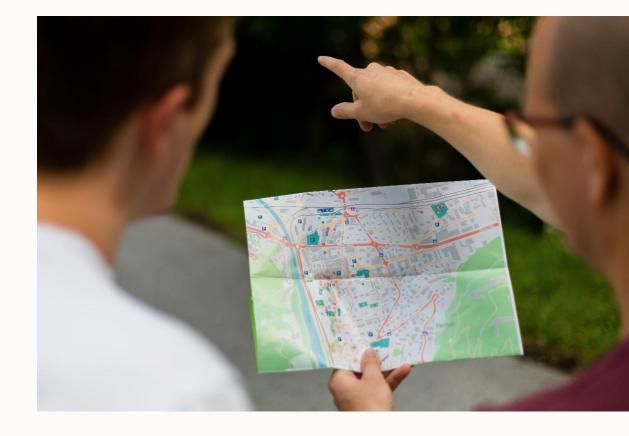

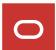

In IT for way too long!
With Oracle for ever
Oracle Spatial Evangelist
Graph Evangelist
Author

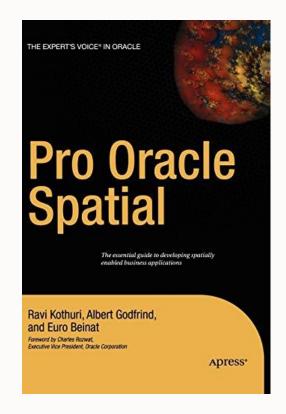

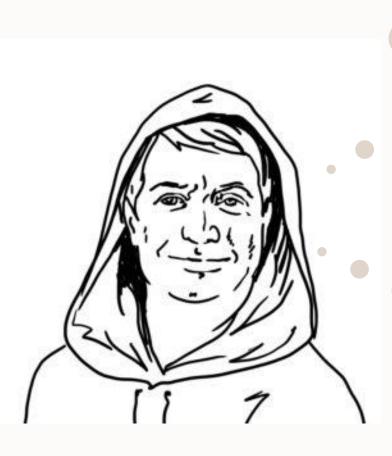

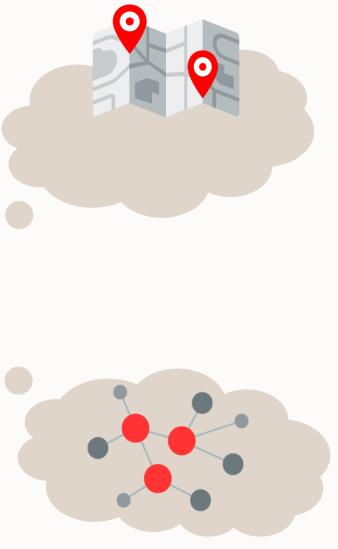

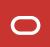

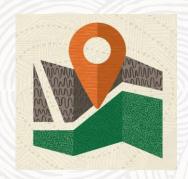

# Act I – The Fundamentals

## What is Spatial Data?

Business data that contains or describes **location** 

- Geographic features (roads, rivers, parks, etc.)
- Assets (cell tower, fire hydrant, electrical transformer, etc.)
- Sales data (sales territory, customer registration, etc.)
- Street and postal address (customers, stores, factory, etc.)

Anything connected to a physical location

Almost every database contains some form of business data that can be leveraged using spatial technologies

Just like time, location is a "universal key"

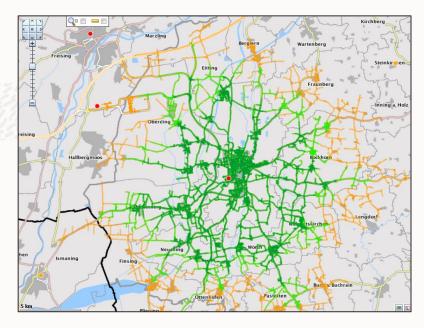

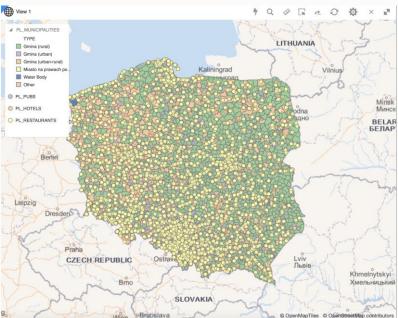

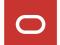

## **Spatial Data and Databases: Types and Functions**

Extending a database to handle new data requires ...

✓ A data type to store it

✓ SQL **predicates** to query it

✓ Specific **indexes** to search it

✓ **Functions** to process it

**Object type** 

**Operators** 

**Domain Indexes** 

**Stored Functions** 

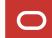

## **Fundamental Queries on Spatial Data**

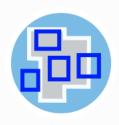

## Return shapes having spatial relationships to another

SDO RELATE

More information

- List all properties that are located in a flood zone ...
- Detect whenever a vehicle enters a restricted area ...
- How many customers live inside each of my sales districts ...

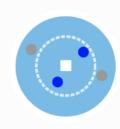

## Return shapes within a specified distance of another

SDO\_WITHIN\_DISTANCE

More information

- Find all the pubs that are within 500m of my hotel ...
- Find land parcels that are within 100m of a river ...
- List all households that live further than 10km from any hospital ...

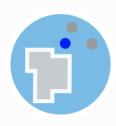

#### Return shapes nearest to another

SDO\_NN

More information

- Find the 3 nearest restaurants to my current GPS location ...
- For each customer, find the closest of our service centers to that customer ...

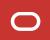

## **Typical Applications using Geospatial Data**

#### **Public sector**

• Land use, infrastructure, planning, emergency services, reachability analysis, ...

#### **Utilities**

• Network planning and operation, outage analytics plant safety, field service planning...

#### Retail

• Location-based marketing, site planning, indoor customer flow analysis, ...

#### **Financial services**

Targeted marketing, risk zone analysis, ...

#### Consumer

• Location-based services, friend finder, navigation guidance ...

#### ... and many more

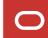

### **Use Case: Outfront Media**

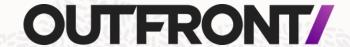

Outfront Media – Outdoor media company managing >500K displays and billboards

Hurricane risk analysis solution

- Based on OAC and Spatial Studio
- Presented at Analytics and Data Summit

#### **Business Case**

- Minimize damage
- Prioritize by revenue and structure
- Minimize operational cost

Based on Hurricane forecasting data

- Data from NOAA
- In conjunction with asset location

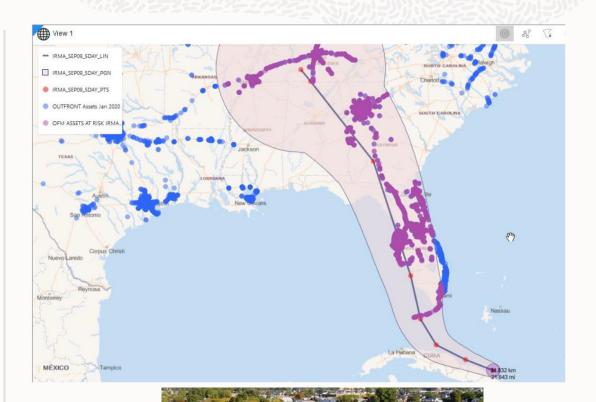

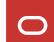

### **Use Case: Altistumiset.fi**

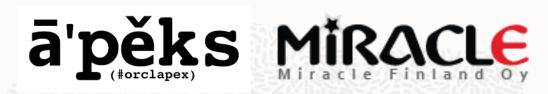

Website for tracking Coronavirus cases in Finland

 Enabling individuals to actively check if they may have been exposed to Covid-19

Built by volunteers in 10 days

- Heli Helskyaho and team at Miracle Oy
- Oracle APEX and Oracle Spatial
- Visualization with Maps plug-ins
- Replaced solution using Excel sheets

Running on Autonomous Database

Started on Free Tier

Extensive media coverage led to massive traffic

600000 visits/day (in a country of 5.5M inhabitants)

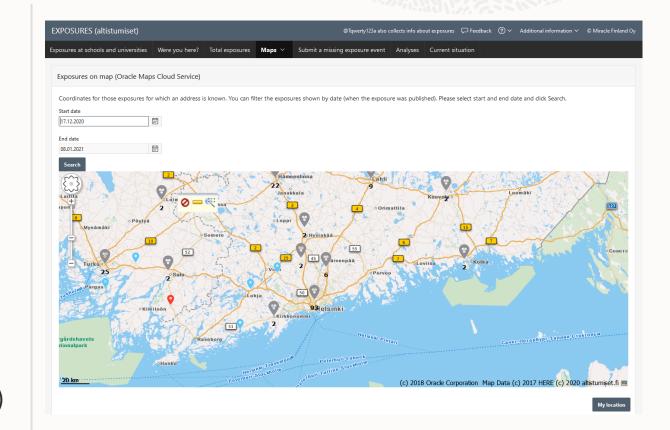

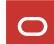

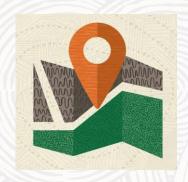

# Act II – Click and Point

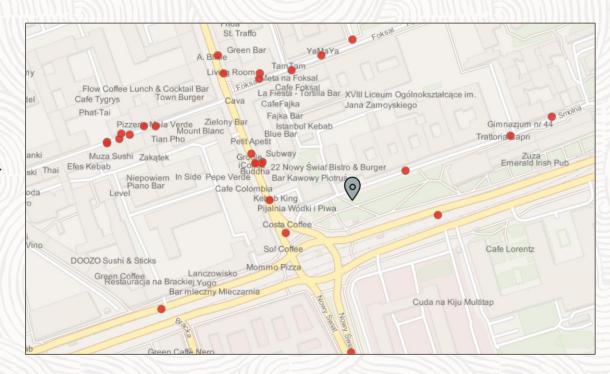

## The tool:

Introducing Spatial Studio – Self Service Spatial Analytics

#### Data ingestion and enrichment

- Importing Spatial and non-spatial data
- Address geocoding
- Indexing

#### Interactive analysis

Map visualization

#### Geospatial processing

Creating analytical workflows

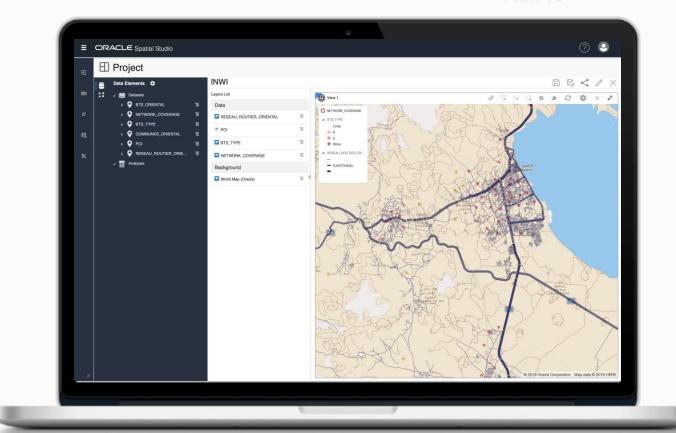

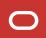

×

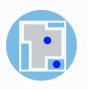

All

Return shapes that interact with the minimum bounding rectangle of another

SDO\_FILTER

More information

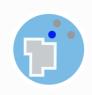

#### Return shapes nearest to another

SDO\_NN

More information

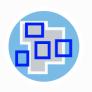

## Return shapes having spatial relationships to another

Search

SDO\_RELATE

More information

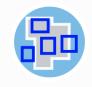

### Return shapes having any spatial interaction with another

SDO\_ANYINTERACT

More information

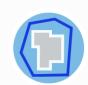

#### Return shapes that contain another

SDO\_CONTAINS

More information

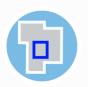

#### Return shapes that are inside another

SDO\_INSIDE

More information

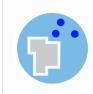

#### Return shapes outside of area(s)

ANALYSIS\_OUTSIDE

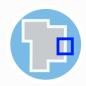

### Return shapes that overlap another

SDO\_OVERLAPS

More information

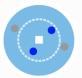

## Return shapes within a specified distance of another

SDO\_WITHIN\_DISTANCE

More information

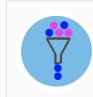

## Returns elements filtered by non spatial rules

ATTRIBUTE FILTER

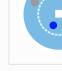

#### Advanced

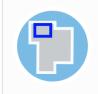

#### Return shapes covered by another

SDO\_COVEREDBY

More information

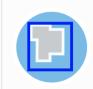

#### Return shapes that cover another

SDO\_COVERS

More information

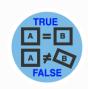

#### Return shapes equal to another

SDO\_EQUAL

More information

**No-Code** 

**Environment** 

for Geospatial

**Analysis** 

## **Setting up Spatial Studio**

Download from <a href="https://www.oracle.com/database/technologies/spatial-studio/oracle-spatial-studio-downloads.html">https://www.oracle.com/database/technologies/spatial-studio/oracle-spatial-studio-downloads.html</a>

## Oracle Spatial Studio Downloads

| Download                            | Description                                                                                         | Version |
|-------------------------------------|----------------------------------------------------------------------------------------------------|---------|
| Oracle Spatial Studio - Quick Start | V1020800-01.zip contains a self-contained, easy to deploy Quick Start of Oracle Spatial Studio      | 22.1    |
| Oracle Spatial Studio               | V1020799-01.zip contains a Java EE Enterprise<br>Application aRchive (EAR) file for WebLogic Server | 22.1    |

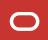

## **First-time Access Setup**

Setup database connection for Studio's **repository** 

Local database, cloud database, autonomous database ...

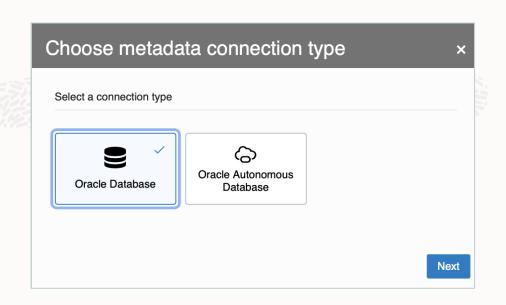

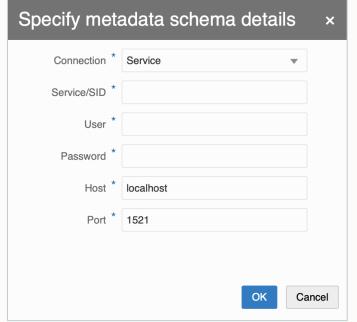

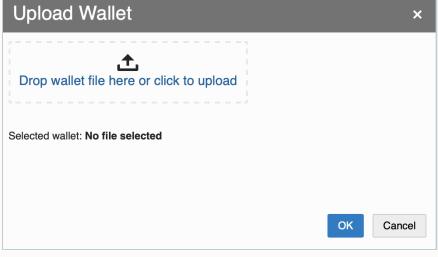

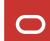

▦

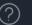

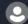

## **Getting Started**

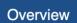

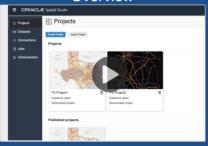

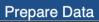

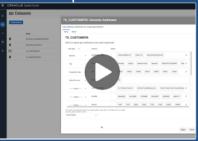

Visualize and Analyze

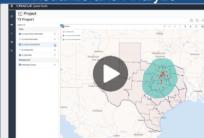

Learn More

Documentation

Step 1

**Create Connection** 

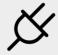

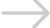

Step 2

**Create Dataset** 

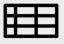

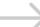

Step 3

Create Project

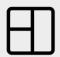

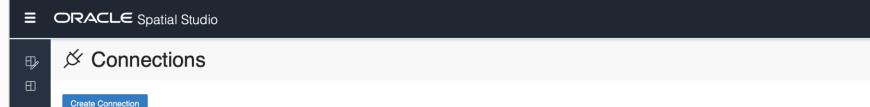

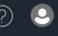

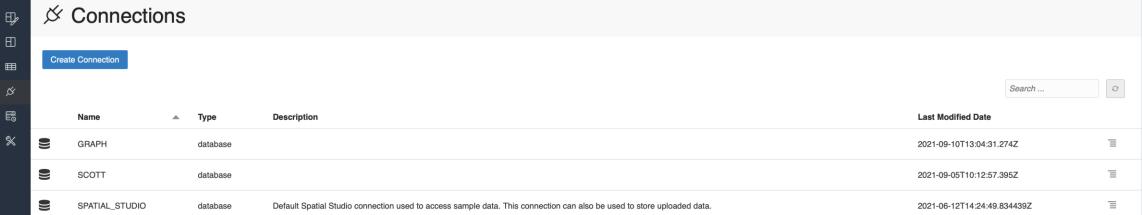

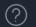

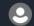

## **■** Datasets

Create Dataset

▦

|                      |                                                                             |                |                          |                                | Search | 0 |
|----------------------|-----------------------------------------------------------------------------|----------------|--------------------------|--------------------------------|--------|---|
|                      | Name   Public                                                               | Connection     | Last Modified Date       | Description                    |        |   |
| •                    | ACCIDENTS                                                                   | SCOTT          | 2021-08-29T17:15:20.837Z |                                |        | ≡ |
| •                    | AIRPORTS                                                                    | GRAPH          | 2021-07-22T13:39:54.027Z | New dataset.                   |        | ≡ |
| •                    | PL_COUNTIES                                                                 | SCOTT          | 2021-09-10T15:33:12.024Z |                                |        | ≡ |
| •                    | PL_HOTELS                                                                   | SCOTT          | 2021-09-10T14:19:18.671Z |                                |        | ≡ |
| •                    | PL_MUNICIPALITIES                                                           | SCOTT          | 2021-09-10T15:38:07.778Z |                                |        | ≡ |
| •                    | PL_PROVINCES                                                                | SCOTT          | 2021-09-10T15:31:12.904Z |                                |        | ≡ |
| <b>Q</b>             | PL_PUBS                                                                     | SCOTT          | 2021-09-10T14:14:32.802Z |                                |        | ≡ |
| •                    | PL_RESTAURANTS                                                              | SCOTT          | 2021-09-10T14:34:26.063Z |                                |        | ≡ |
| <b>Q</b>             | T1                                                                          | SCOTT          | 2021-08-25T14:35:17.275Z |                                |        | ≡ |
| <b>Q</b>             | US_CITIES                                                                   | SCOTT          | 2021-06-13T09:45:59.571Z | New dataset.                   |        | ≡ |
| •                    | US_INTERSTATES                                                              | SCOTT          | 2021-07-21T08:45:28.779Z | New dataset.                   |        | ≡ |
| <b>Q</b> o           | VELIB                                                                       | SPATIAL_STUDIO | 2021-08-24T10:00:10.834Z |                                |        | ≡ |
| <b>Q</b>             | WORLD_AIRPORTS                                                              | SCOTT          | 2021-06-12T14:33:25.156Z | New dataset.                   |        | ≡ |
| <b>Q</b>             | WORLD_AIRPORTS_H3                                                           | SCOTT          | 2021-08-12T09:14:29Z     | Hex Dataset for WORLD_AIRPORTS |        | ≡ |
| <b>Q</b>             | WORLD_CITIES                                                                | SCOTT          | 2021-06-12T14:48:15.055Z | New dataset.                   |        | ≡ |
| <b>Q</b>             | WORLD_CITIES_H3                                                             | SCOTT          | 2021-08-12T09:13:51Z     | Hex Dataset for WORLD_CITIES   |        | ≡ |
| <b>Q</b>             | WORLD_COUNTRIES                                                             | SCOTT          | 2021-06-23T08:54:03.455Z | New dataset.                   |        | ≡ |
| #https://127.0.0.1:4 | 1040/spatialstudio/2root-datasets# on this page in a new tab behind the cur | rrent one      |                          |                                |        |   |

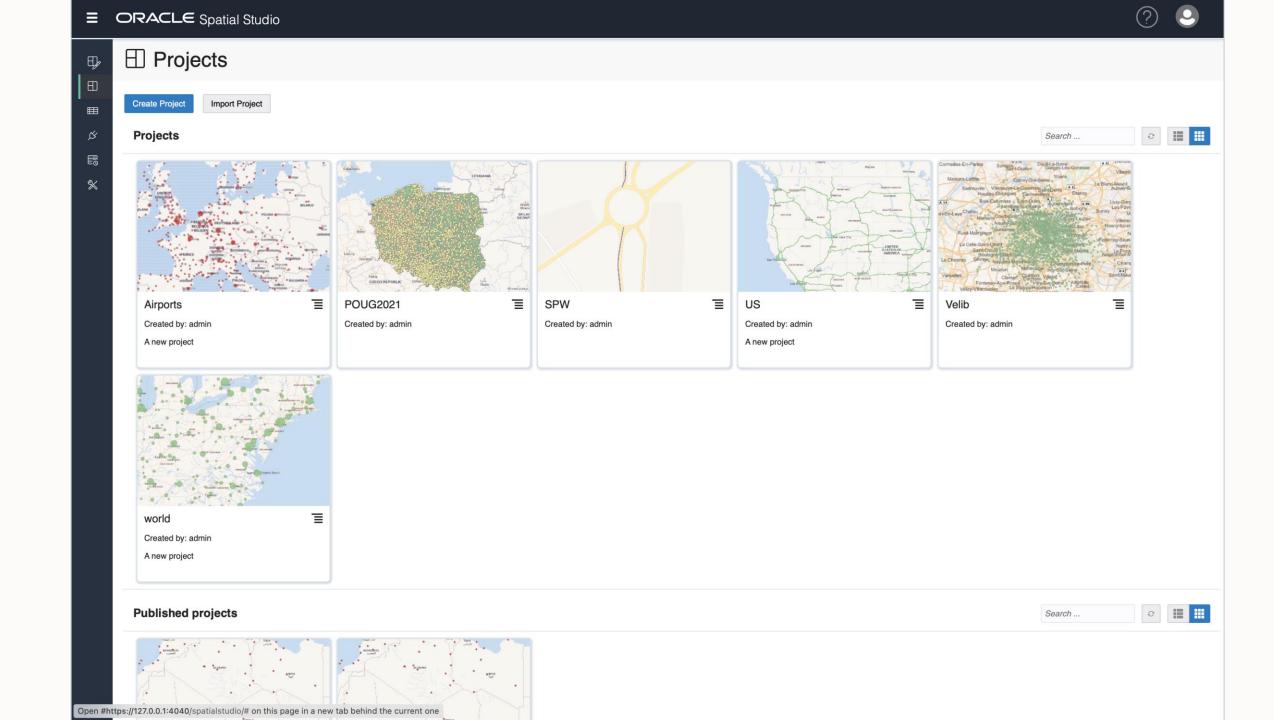

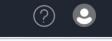

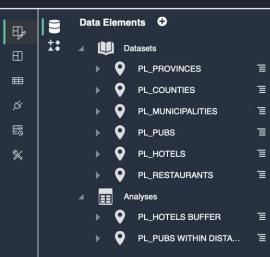

Display a menu

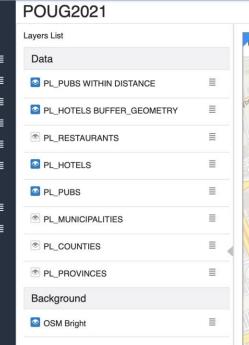

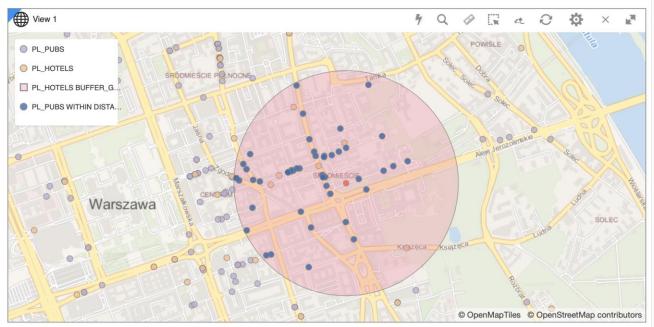

| Uiew 2     |                                  |              |                          | **                | × F |
|------------|----------------------------------|--------------|--------------------------|-------------------|-----|
| PUB_ID     | NAME                             | HOUSE_NUMBER | STREET_NAME              | MUNICIPALITY_NAME | RE  |
| 998199680  | O'MORGANS IRISH PUB              | İ            | ULICA OKÓLNIK            | WARSZAWA          | W   |
| 998207750  | BIERHALLE                        | 64           | ULICA NOWY ŚWIAT         | WARSZAWA          | W   |
| 998670930  | NOSTALGIA CLUB&RESTAURANT        | 2            | ULICA FOKSAL             | WARSZAWA          | W   |
| 998672486  | KLUB&RESTAURANT PALMA            | 8            | ULICA SMOLNA             | WARSZAWA          | W   |
| 998671324  | SKARPA                           | 5            | ULICA MIKOŁAJA KOPERNIKA | WARSZAWA          | W   |
| 1096797409 | SAVOY HOTEL                      | 58           | ULICA NOWY ŚWIAT         | WARSZAWA          | W   |
| 998201933  | LABIRYNT                         | 12           | ULICA SMOLNA             | WARSZAWA          | W   |
| 1192914376 | LEGENDARNA RESTAURACJA KAMERALNA | 3            | ULICA MIKOŁAJA KOPERNIKA | WARSZAWA          | W   |
| 1005288801 | EMERALD IRISH PUB                | 11           | ULICA SMOLNA             | WARSZAWA          | W   |

## The Ingredients ...

| Bars, Pubs and Cafés in Poland: | File pl_pubs.csv         |              | .0.  |
|---------------------------------|--------------------------|--------------|------|
| Hotels in Poland :              | File pl_hotels.xlsx      | Source: Here | were |
| Restaurants in Poland :         | File pl_restaurants.json |              |      |

| Provinces (Województwa): | Table PL_PROVINCES             |                    |
|--------------------------|--------------------------------|--------------------|
| Counties (Powiaty):      | Table PL_COUNTIES              | Source: gadm.org   |
| Municipalities (Gminy):  | Table <b>PL_MUNICIPALITIES</b> | GADM maps and data |

Other data sources ...

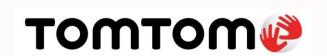

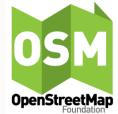

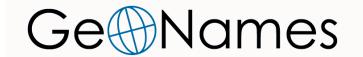

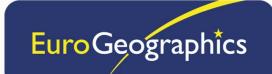

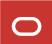

Tools and Ingredients are ready ...

https://localhost:4040/spatialstudio

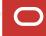

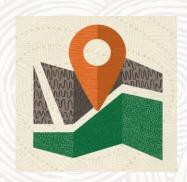

# Act III – Under the Hood

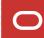

## **Spatial Data and Databases: Types and Functions**

Extending a database to handle new data requires ...

| ✓ A data type to store it | <b>Object type</b> | SDO_GEOMETRY |
|---------------------------|--------------------|--------------|
|---------------------------|--------------------|--------------|

- ✓ Specific **indexes** to search it **Domain Indexes** RTREE
- ✓ Functions to process it
  Stored Functions
  BUFFER, AREA, UNION ...

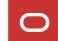

## **Fundamental Operations on Spatial Data**

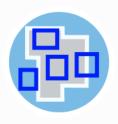

## Return shapes having spatial relationships to another

SDO RELATE

More information

```
SELECT v.vehicle_id, v.vehicle_position
FROM vehicles v, restricted_areas a
WHERE a.area_id = 51
AND SDO_INSIDE (v.vehicle_position, a.area_shape) = 'TRUE'
```

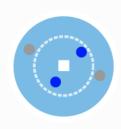

## Return shapes within a specified distance of another

SDO\_WITHIN\_DISTANCE

More information

```
SELECT p.pub_id, p.phone_nr
FROM pubs p, hotel h
WHERE h.hotel_name = 'Hotel Indigo'
AND SDO_WITHIN_DISTANCE (
   p.pub_location, h.hotel_location, 'distance=500 unit=m'
) = 'TRUE'
```

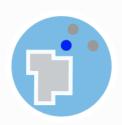

#### Return shapes nearest to another

SDO\_NN

More information

```
SELECT r.restaurant_id, r.phone_nr
FROM restaurants r
WHERE SDO_NN (
   r.restaurant_location, :my_location, 'sdo_num_res=3'
) = 'TRUE'
```

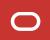

## The SDO\_GEOMETRY Object

```
SQL> CREATE TABLE us_states (
2  state    VARCHAR2(30),
3  totpop    NUMBER(9),
4  geom    SDO_GEOMETRY
5 );
```

```
SDO_GTYPE NUMBER
SDO_SRID NUMBER
SDO_POINT SDO_POINT_TYPE
SDO_ELEM_INFO SDO_ELEM_INFO_ARRAY
SDO_ORDINATES SDO_ORDINATE_ARRAY
```

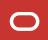

## The SDO\_GEOMETRY Object

#### SDO\_GTYPE:

A four-digit code that describes the type of the geometric object:

- Dimensionality: 2D, 3D, ...
- Type: point, line, polygon ...

#### SDO\_SRID:

A code (number) that identifies the coordinate system of the geometric shape.

Code 4326 is the one for Longitude/Latitude (the GPS coordinates, aka WGS84)

#### SDO\_POINT\_TYPE:

| X | NUMBER |  |
|---|--------|--|
| У | NUMBER |  |
| Z | NUMBER |  |

Used for simple point geometries

#### SDO\_ELEM\_INFO\_ARRAY:

VARRAY (1048576) OF NUMBER

Describes the internal structure of the geometry.

#### SDO\_ORDINATE\_ARRAY:

VARRAY (1048576) OF NUMBER

Contains all the coordinates of the geometry

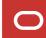

## **Creating Geometries**

```
INSERT INTO us_cities (id, city, state_abrv, location )
VALUES (
    196,
    'Bismarck',
    'ND',
    SDO_GEOMETRY (
     2001, 4326,
     SDO_POINT_TYPE (-100.74869, 46.7666667, null),
     null, null
    )
);
```

## **Indexing Geometries**

```
CREATE INDEX us_cities_sx ON us_cities (location )
INDEXTYPE IS mdsys.spatial_index
```

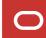

## **Multiple Data Encodings ...**

Native SDO GEOMETRY data type NULL), NULL, NULL) GeoJSON <gml:Point srsName="EPSG:4326"</pre> GML xmlns:gml="http://www.opengis.net/gml"> <gml:coordinates decimal="." cs="," ts=" "> KML -73.943849,40.6698</coordinates></Point> POINT (-73.943849,40.6698) WKT 000000001C0527C6805A2D730404455BC01A36E2F **WKB** 

SDO\_GEOMETRY(2001, 4326, SDO\_POINT\_TYPE(-73.943849, 40.6698,

```
{"type": "Point", "coordinates": [-73.943849,40.6698] }
```

```
-73.943849,40.6698</gml:coordinates></gml:Point>
```

<Point><extrude>0</extrude><tessellate>0</tessellate> <altitudeMode>relativeToGround</altitudeMode><coordinates>

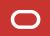

## **Example of Spatial Query (SDO\_INSIDE)**

Find all the parks fully contained **inside** the state of Wyoming

```
SELECT p.id, p.name
  FROM us_parks p, us_states s
WHERE s.state = 'Wyoming'
  AND SDO_INSIDE (
        p.geom, s.geom
    ) = 'TRUE';
```

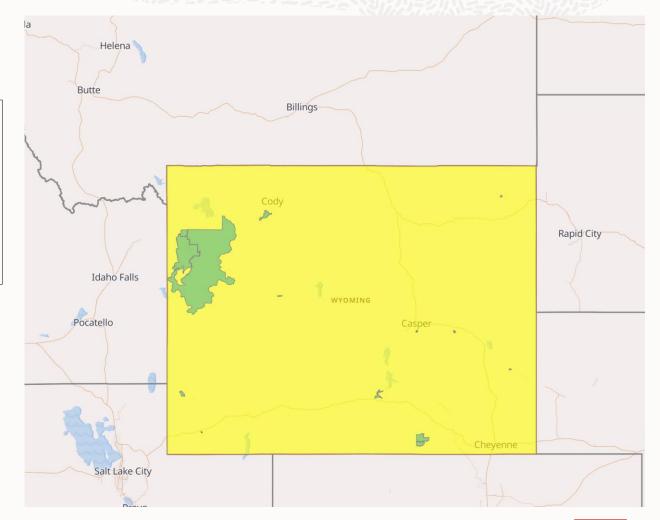

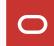

## **Example of Spatial Query (SDO\_OVERLAPS)**

Find all the states the Yellowstone National Park lies on ...

```
SELECT s.id, s.state
FROM us_parks p, us_states s
WHERE p.name = 'Yellowstone NP'
AND SDO_OVERLAPS (
          s.geom, p.geom
          ) = 'TRUE';
```

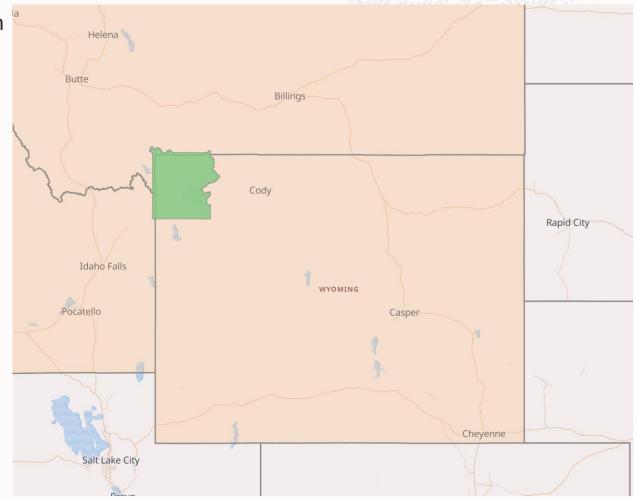

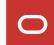

## **Example of Distance Query (SDO\_WITHIN\_DISTANCE)**

Find all the cities within 100 miles of Boston, ordered by distance.

```
SELECT c1.city,
       SDO_GEOM.SDO_DISTANCE (
         c1.location, c2.location,
         0.5, 'unit=mile') distance
  FROM us_cities c1, us_cities c2
 WHERE c2.city = 'Boston'
  AND SDO_WITHIN_DISTANCE(
        c1.location, c2.location,
        'distance=100 unit=mile'
       ) = 'TRUE'
ORDER BY distance;
```

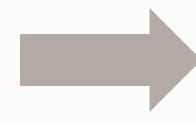

| Boston      | 0          |
|-------------|------------|
| Lowell      | 26.039707  |
| Worcester   | 40.7874355 |
| Providence  | 41.0584302 |
| Springfield | 79.5090887 |
| Hartford    | 94.303397  |

## **Example of Proximity Query (SDO\_NN)**

Find the **three closest** pubs to my hotel, ordered by distance.

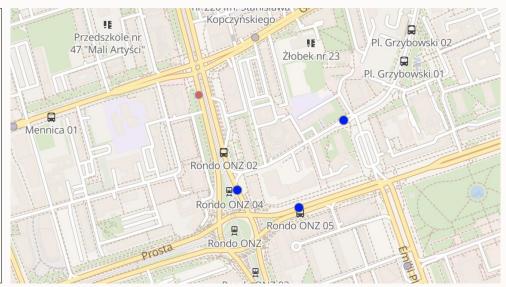

| PUB_ID | NAME                            | TELEPHONE_NUMBER | DISTANCE                               |
|--------|---------------------------------|------------------|----------------------------------------|
|        | KOSHER FALAFEL KOSZERNY FALAFEL | +(48)-531226385  | 194.518629<br>279.446048<br>286.312078 |

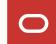

## Many more kinds of Spatial Data ....

#### **Vector**

Points, lines, areas

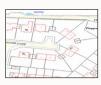

#### **3D**

Solids, buildings, city models

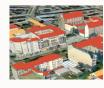

#### Raster

Imagery, terrain models, statistic grids

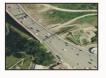

#### **Point clouds**

Laser scanning, photogrammetry

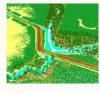

#### **Addresses**

Geocoding and reverse geocoding

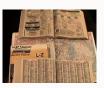

# Road and Infrastructure Graphs

Routing, tracing

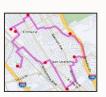

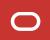

Act IV: The Story Concludes

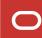

## Helpful Links ...

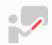

Spatial Features Homepage: oracle.com/goto/spatial

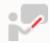

Map Visualization: <a href="mailto:bit.ly/OracleMapViz">bit.ly/OracleMapViz</a>

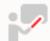

Spatial Studio: <a href="https://www.oracle.com/database/technologies/spatial-studio/get-started.html">www.oracle.com/database/technologies/spatial-studio/get-started.html</a>

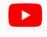

YouTube Channel: <a href="mailto:youtube.com/c/OracleSpatialandGraph">youtube.com/c/OracleSpatialandGraph</a>

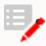

Blog: <u>blogs.oracle.com/oraclespatial</u>

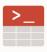

LiveLabs Workshops: <a href="http://bit.ly/golivelabs">http://bit.ly/golivelabs</a>

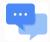

Forum: <a href="mailto:bit.ly/OracleSpatialHelp">bit.ly/OracleSpatialHelp</a>

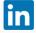

Oracle Spatial and Graph User Group: <a href="linkedin.com/groups/1848520/">linkedin.com/groups/1848520/</a>

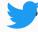

Twitter: @SpatialHannes @JeanIhm @oraspatialsig @agodfrin

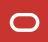

Try Spatial for free

#### Oracle's Spatial Database

Oracle's spatial database is included in Oracle's converged database, allowing developers and analysts to get started easily with location intelligence analytics and mapping services. It enables Geographic Information System (GIS) professionals to successfully deploy advanced geospatial applications. Organizations can manage different types of geospatial data, perform hundreds of spatial analytic operations, and use interactive map visualization tools with the spatial features in Oracle Autonomous Database and Oracle Database.

Oracle's location and spatial platform delivers enterprise scalability, security, and performance to power the most demanding applications in Oracle Cloud Infrastructure and on-premises.

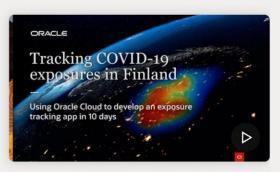

Helping fight COVID-19 in Finland using Oracle Cloud (9:29)

#### **Experience spatial capabilities in Oracle Autonomous Database**

Easily load and create spatial data, and visualize it.

Launch workshop

#### Overview of Oracle's spatial database

See how location intelligence data helps build smarter businesses.

Watch video (1:55)

#### **Get started with Spatial Studio**

Quickly download and get started with Spatial Studio to explore geospatial data.

Try Spatial

## Spatial database and geospatial technologies

Comprehensive spatial, mapping, and location analytics platform that addresses business-critical requirements across industries, including transportation, utilities, retail, energy, public sector, defense, construction, and more.

Chat with sales

#### **Get Started**

Home / Database / Oracle / Spatial Studio / Release 22.1

#### Resources

## **Oracle Spatial Studio**

#### **Get Started**

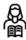

#### **Learn about Spatial Studio**

About Oracle Spatial Studio What is new in Release 22.1 Spatial Studio Best Practices

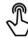

#### Install and Set Up Spatial Studio

Downloading and Installing Spatial Studio Setting Up the Spatial Studio Metadata Schema

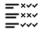

#### **Major Features of Spatial Studio**

Using Oracle Spatial Studio
Using a Map Visualization
Styling a Map Layer
Using a Cesium Map Visualization

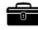

#### **Related Support**

REST API Endpoints for Oracle Spatial Studio
Third-Party License Information for Spatial Studio

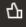

### **Live Labs**

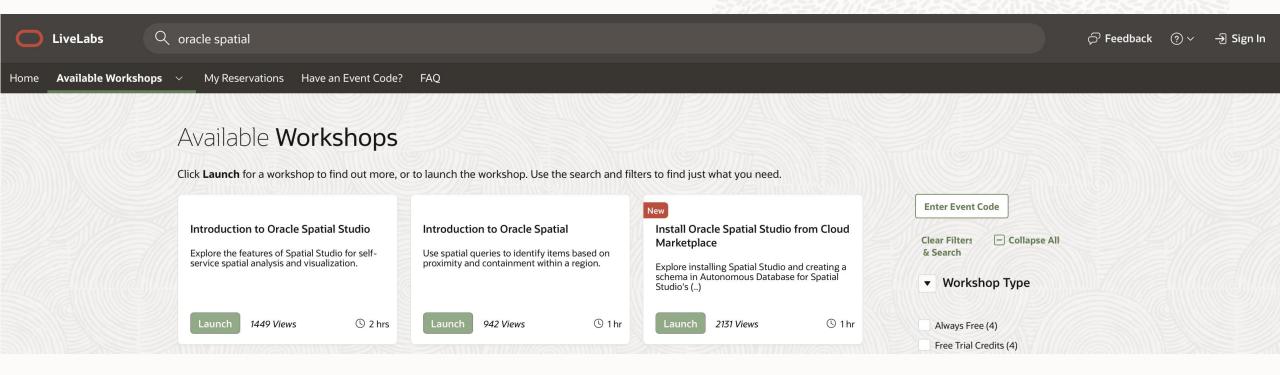

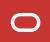

# ORACLE